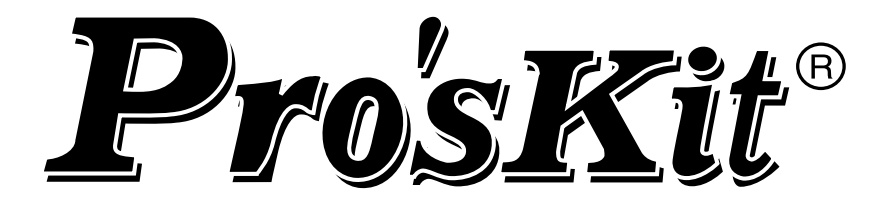

# Многофункциональный кабельный тестер с Жк-дисплееМ MT-7059

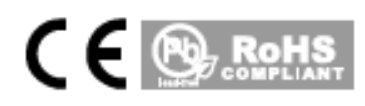

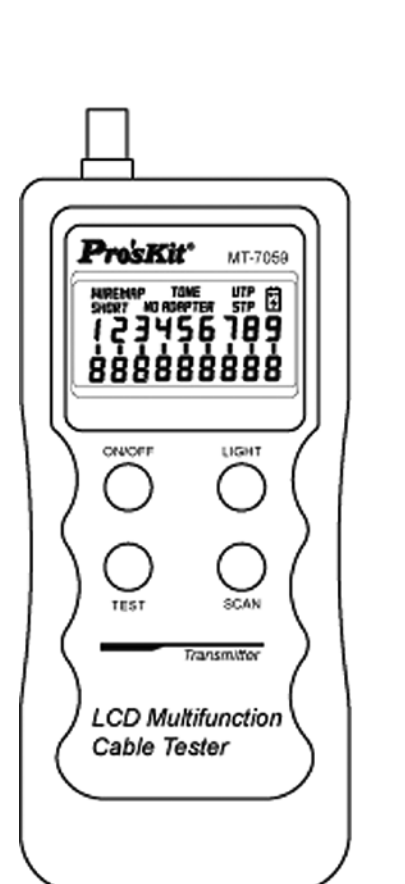

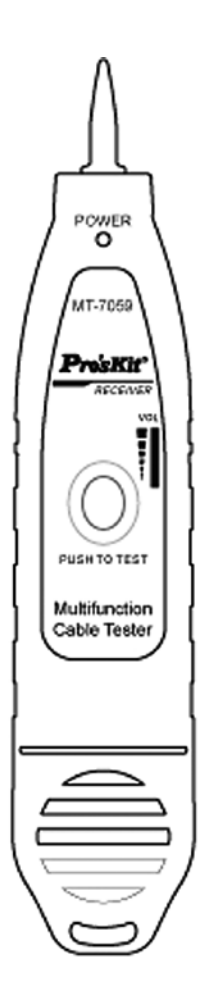

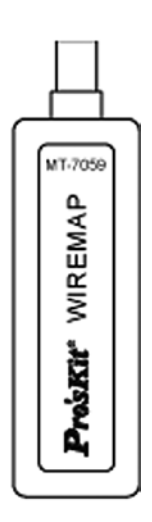

#### **Руководство пользователя**

Вторая редакция, 2013 © 2013 Все права защищены, Prokit's Industries Co., Ltd.

Перед использованием или обслуживанием данного оборудования внимательно изучите все указания, приведенные в настоящем руководстве.

- Не подвергайте оборудование действию прямых солнечных лучей.
- Не храните оборудование в пыльной среде, в условиях влажности и высокой температуры (выше 40 °C).
- Замену батарей необходимо выполнять в соответствии с требованиями и только на тот тип, который указан в настоящем руководстве. В противном случае это может привести к повреждению оборудования.
- Никогда не разбирайте оборудование самостоятельно. Техническое обслуживание или ремонт должны проводиться только подготовленным персоналом.
- При хранении следует вынимать батарею из передатчика и приемника, чтобы избежать возможного повреждения оборудования электролитом из-за разгерметизации батареи.
- Никогда не подключайте оборудование к проводам, находящимся под напряжением, это может привести к его повреждению или травме.
- Никогда не подключайте оборудование к кабелям при грозе это может стать причиной удара электрическим током.

#### НАЗНАЧЕНИЕ ОБОРУДОВАНИЯ

Многофункциональный кабельный тестер с ЖК-дисплеем МТ-7059 состоит из передатчика, приемника и выносного модуля (терминатора) для удаленного контроля. Большой многофункциональный ЖК-дисплей быстро отображает результаты тестирования. Прибор легок, имеет понятный дизайн и простое и удобное для пользователя управление. Данное оборудование идеально подходит для проверки состояния протяженных кабельных линий связи, тестирования слаботочных цепей, для прокладки сетей и систем распределения, а также их обслуживания. Оборудование может широко использоваться в системах телекоммуникаций, компьютерных сетей, для мониторинга состояния сетей и других кабельных соединений в самых разных областях.

#### ОСОБЕННОСТИ ИЗДЕЛИЯ

- Легко читаемый большой ЖК-дисплей с интуитивно понятным представлением информации.
- Для поиска нужного кабеля допустимо непосредственное прямое подключение кабелем Ethernetкоммутаторов, маршрутизаторов и персональных компьютеров.
- Доступна проверка следующих типов кабелей: UTP/STP/SFTP категорий 5, 5е и 6, телефонных кабелей, коаксиальных кабелей, USB-кабелей и кабелей последовательной высокоскоростной шины IEEE 1394 (FireWire, i-Link). Статус проверки: короткое замыкание, обрыв, кросс (перекрестное включение проводов) и отсутствие подключения.
- Обнаружение скрытых кабелей типа: UTP/STP/SFTP категорий 5, 5е, 6, телефонных кабелей, коаксиальных кабелей, USB-кабелей и кабелей последовательной высокоскоростной шины IEEE 1394 (FireWire, i-Link).
- Содержит розетки RJ-45/RJ-11/BNC/USB/IEEE 1394 с подключением без переходников.
- Переключение режимов: три кнопки (подсветка дисплея и две функциональные).
- Вспомогательная функция: освещение.
- Предусмотрена возможность выбора различных типов звуковых сигналов для соответствующих указаний статуса кабеля.
- Выбор любой из девяти тональных частот передатчика в зависимости от условий проверки кабеля.
- Источник питания: 9-В батарея.

#### **3. теХНичесКие ХаРаКтеРитиКи**

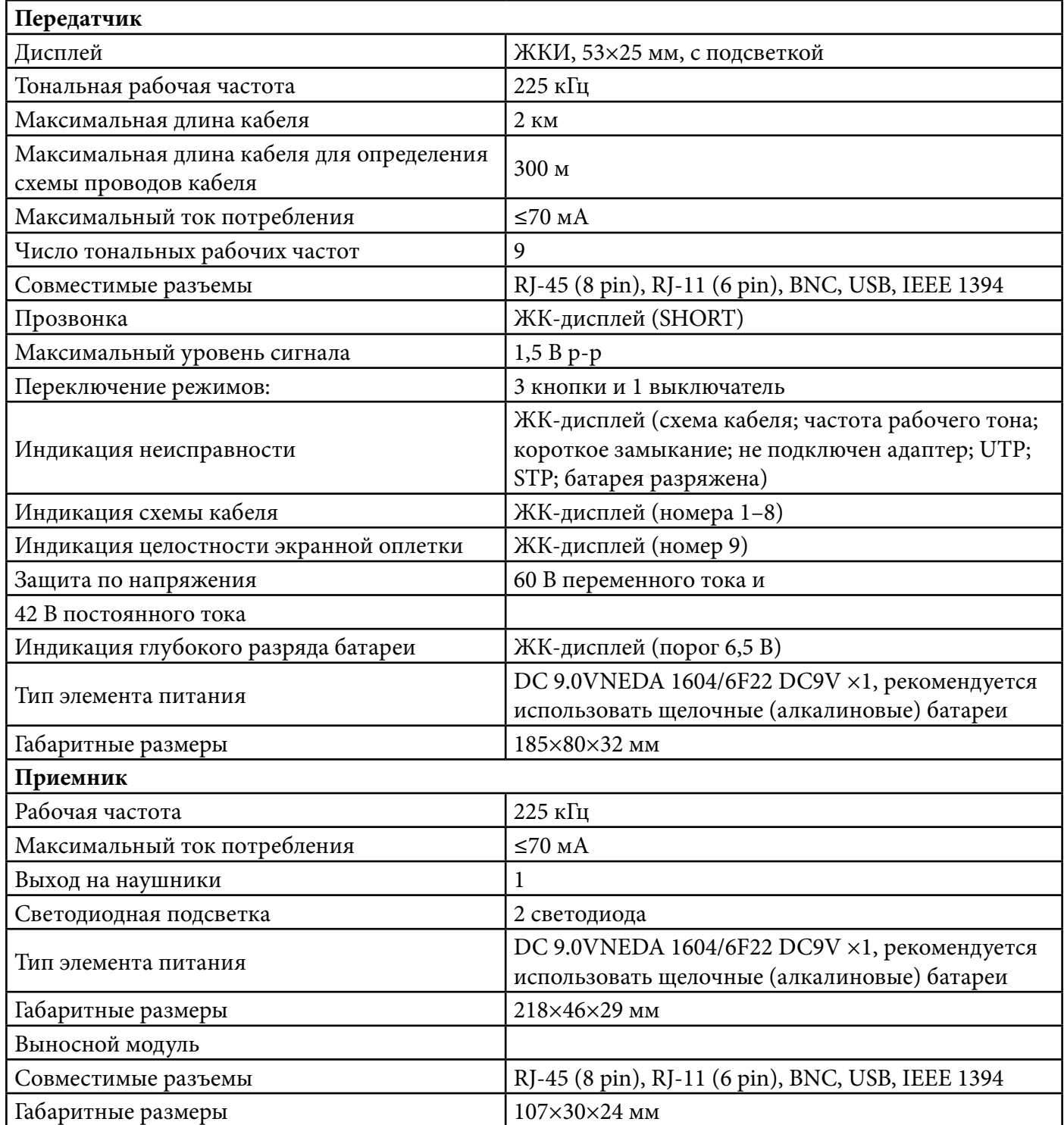

#### **оРгаНы уПРавлеНия и иНдиКации**

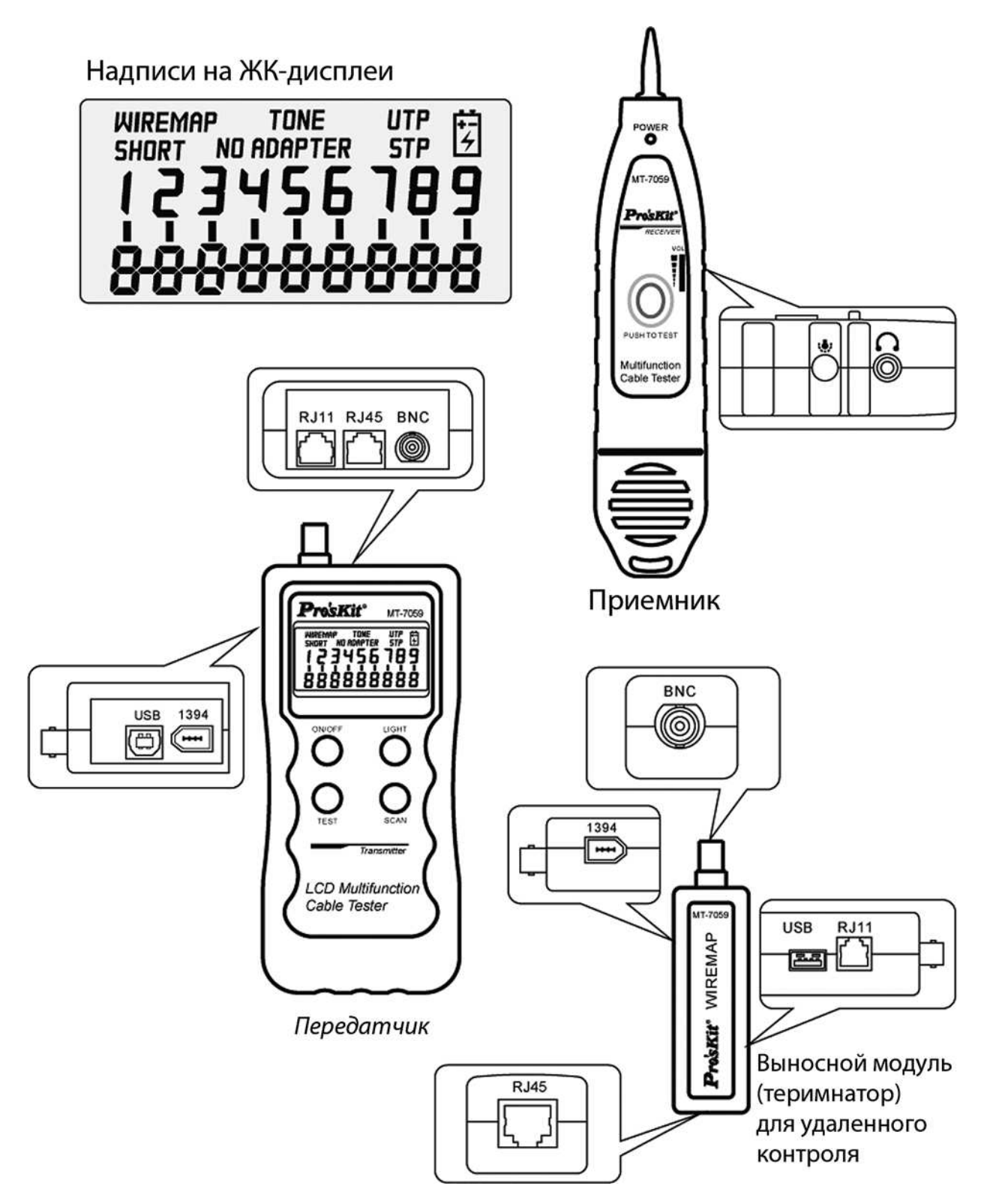

#### **уКазаНия По исПользоваНию обоРудоваНия**

**WIRFMAP** NO ADAPTER установите в передатчик 9-В батарею и нажмите кнопку ON/OFF. Если питание в норме, то при включении будет подан длинный звуковой сигнал. после чего на Жк-дисплее включится надпись TEST (проверка), а затем начнется автоматическое тестирование схемы подключенного кабеля. Если кабель между передатчиком и приемником не подключен, то на Жк-дисплее появится надпись NO ADAPTER (нет подключения).

#### ОПРЕДЕЛЕНИЕ СХЕМЫ КАБЕЛЯ (НА ПРИМЕРЕ ПРОВЕРКИ ПАТЧ-КОРДА RJ-45)

Подключите один разъем патч-корда RJ-45 к передатчику, а другой - к разъему модуля для удаленного контроля. Нажмите кнопку ON/OFF (Вкл./Выкл.). После включения оборудования для проверки схемы кабеля нажмите кнопку TEST (проверка). Если кабель с экраном (или с наличием общего заземляющего провода), дисплей покажет надпись STP (экранированный кабель). В противном случае на ЖК-дисплее появится надпись UTP (неэкранированный кабель). Если вы работаете в условиях темноты, то можно использовать подсветку. Подсветка включается нажатием кнопки LIGHT (подсветка).

### Возможные результаты при тестировании кабеля

РЕЗУЛЬТАТ № 1: КОРОТКОЕ ЗАМЫКАНИЕ (SHORT)

**WIREMAP SHORT** 

Если в кабеле или в подключенном разъеме имеется короткое замыкание, то на ЖК-дисплее передатчика будет показана надпись «3-4» и раздадутся три коротких звуковых сигнала.

#### РЕЗУЛЬТАТ № 2: КАБЕЛЬ НЕ ПОДКЛЮЧЕН К ПЕРЕДАТЧИКУ ИЛИ К МОДУЛЮ ДЛЯ ДИСТАНЦИОННОГО КОНТРОЛЯ

**WIRFMAP** 

NO ADAPTER

На ЖК-дисплее будет надпись NO ADAPTER (нет подключения).

#### РЕЗУЛЬТАТ № 3: ПРОВОДА КАБЕЛЯ ПОДКЛЮЧЕНЫ ВЕРНО (STRAIGHT)

Если кабель или разъем подключены должным образом, а провода кабеля — правильно (линейно, без кросса и расщепления), то ЖК-дисплей покажет следующий рисунок, который будет сопровожден одним коротким звуковым сигналом.

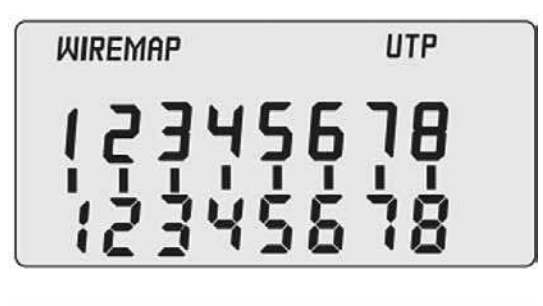

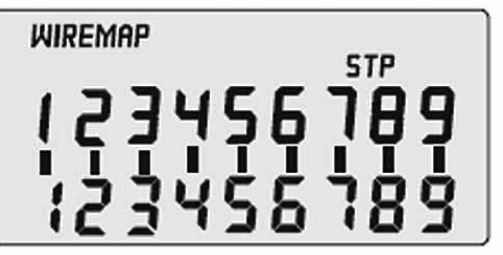

Кабель RJ-45 без экранной оплетки.

Если кабель RJ-45 имеет экранную оплетку, то на экран будет выведен дополнительный номер провода - 9.

#### **Результат №4: обРыв ПРовода (Open)**

Жк-дисплей показывает только номера контактов подключенных проводников, как, например, на приведенной ниже иллюстрации завершение тестирования сопровождается одним коротким звуковым сигналом. на приведенной ниже иллюстрации можно видеть, что провода 3 и 6 кабеля RJ-45 не подключены.

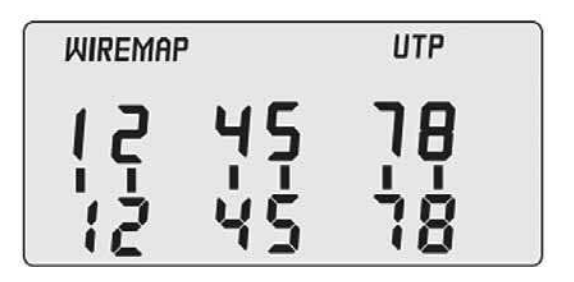

#### **Результат № 5: КРосс (cROSSOveR), или НеПРавильНое ПодКлючеНие ПРовода**

если Жк-дисплей покажет ситуацию, подобную той, что приведена на иллюстрации ниже, и при этом передатчик издаст два коротких звуковых сигнала, это означает, что в кабеле RJ-45 имеет место кросс (неправильное подключение в виде перекрещивания проводов). на иллюстрации показано, что провода 3 и 6 кабеля RJ-45 кроссированы.

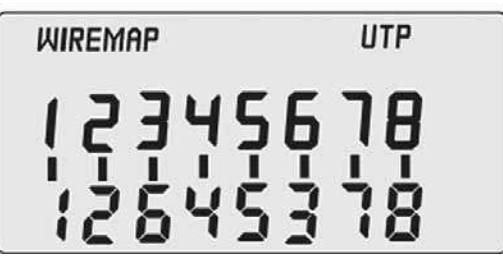

#### **Результат № 6: КРосс (cROSSOveR), или НеПРавильНое ПодКлючеНие ПРовода с обРывом**

Если ЖК-дисплей покажет ситуацию, как та, что приведена на рисунке ниже, и при этом передатчик издаст два коротких звуковых сигнала, это означает, что в кабеле RJ-45 имеет место кросс (неправильное подключение в виде перекрещивания проводов) и обрыв проводов. на иллюстрации показано, что провода 3 и 6 кабеля RJ-45 кроссированы, а провода 2 и 7 в обрыве (не подключены).

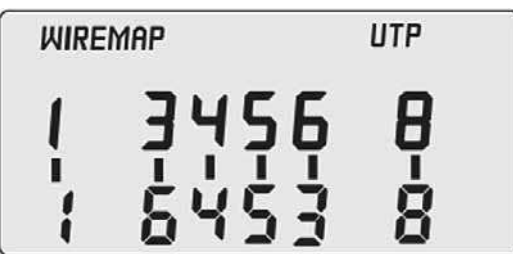

## **Примеры положительных результатов испытаний различных типов кабелей**

кабель RJ-45

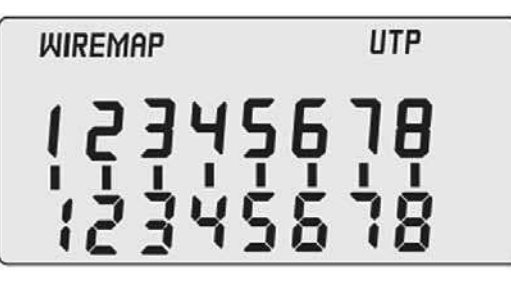

кабель IEEE 1394

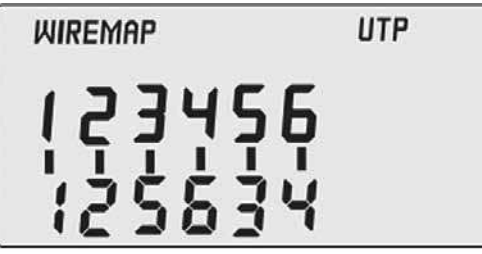

USB-кабели

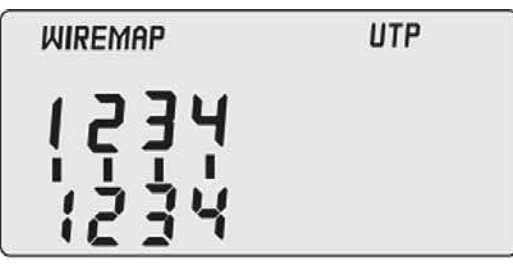

кабель RJ-11

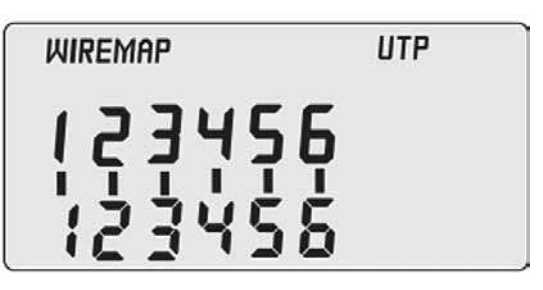

коаксиальный кабель BNC

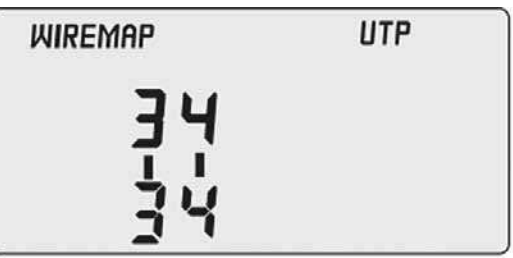

USB-кабель с экранной оплеткой USB-кабель без экранной оплетки

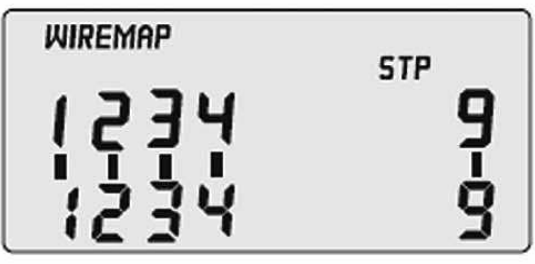

#### **ПоисК НужНого Кабеля**

подключите необходимый кабель (RJ-45, RJ-11, USB, BNC или IEEE 1394), который вам нужно отыскать в кабельной связке, нажмите кнопку ON/OFF включения питания. Включение будет сопровождаться длинным звуковым сигналом, затем нажмите кнопку SCAN» (сканирование), дисплей покажет следующий рисунок.

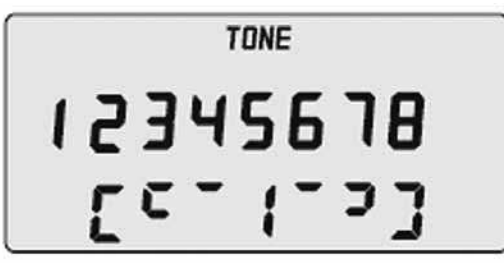

Выберите необходимую для обнаружения нужного вам кабеля тональную частоту (ее номер будет показан в нижней части Жк-дисплея), которая зависит от типа нужного кабеля. на выбор вам доступны девять разных частот. для того чтобы изменить частоту, нажмите кнопку SCAN (сканирование). Выбор будет производиться от 1 до 9 и обратно до 1. откройте крышку батарейного отсека приемника и установите 9-В батарею. нажмите кнопку TEST (проверка), включится индикатор POWER (питание). Затем возьмите приемник и, поочередно прикасаясь к кабелям в общей связке, найдите нужный. когда приемник обнаружит требуемый кабель, его звучание окажется громче.

#### **доПолНительНые фуНКции**

- (1) индикатор недопустимого разряда батареи
	- когда батарея разрядится, на Жк-дисплее будет включена иконка « ». Замените севшую батарею.
- (2) подсветка Жк-дисплея

 нажмите кнопку LIGHT, расположенную на лицевой панели передатчика, включится подсветка Жк-дисплея, и примерно через 10 с она автоматически погаснет.

#### (3) головные телефоны

 когда вы выполняете проверку в шумной обстановке, используйте наушники, чтобы внешний шум не мешал вам.

#### (4) регулировка громкости

 для того чтобы при выполнении процедуры поиска нужного кабеля звук приемника был чистым и не искаженным, воспользуйтесь регулятором громкости. Это обеспечит чистый тональный сигнал при прослушивании.

#### (5) подсветка

 В верхней части приемника, выше кнопки включения/выключения, рядом с пробником расположены два белых светодиода подсветки рабочей зоны.

#### **КомПлеКт ПоставКи**

- 1. передатчик 1 шт.
- 2. приемник 1 шт.
- 3. дистанционный модуль 1 шт.
- 4. наушники 1 шт.
- 5. RJ-45-кабель-адаптер 1 шт.
- 6. RJ-11-кабель-адаптер 1 шт.
- 7. кабель-адаптер с зажимами типа «крокодил» 1 шт.
- 8. батареи 9-В, алкалиновые 2 шт.
- 9. инструкция по эксплуатации.
- 10. сумка.
- 11. цветная упаковка.

#### **ПоисК и устРаНеНие НеисПРавНостей**

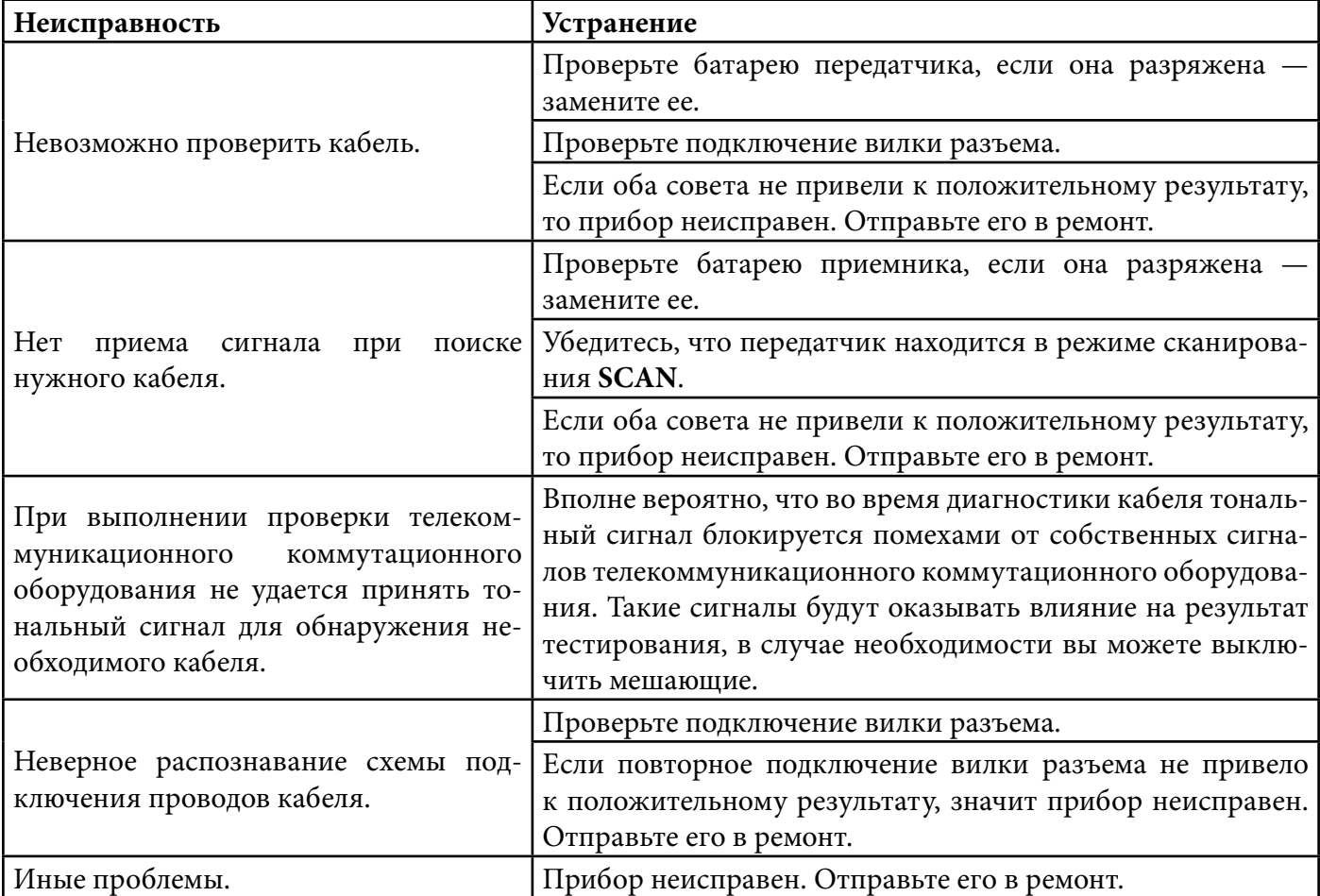